# Szkolenie operatorów Wirtualnego Serwera Egzaminacyjnego 24 maja 2017

Prowadzący: Bartłomiej Boryń Robert Michalski

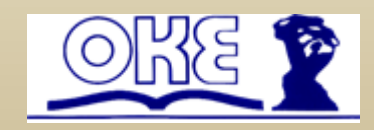

# Plan prezentacji:

- 1. Opis stanowiska operatora
- 2. Opis stanowiska zdającego
- 3. Przykładowa organizacja pomieszczenia egzaminacyjnego
- 4. Przykładowe organizacje sieci
- 5. Ważne informacje dla operatorów egzaminu
- 6. Wyposażenie dodatkowe/uzupełniające
- 7. Obowiązki operatora przed i podczas egzaminu
- 8. Pytania
- 9. Zakończenie prezentacji

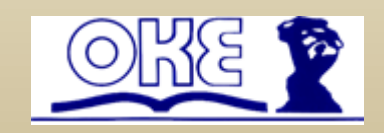

# Opis stanowiska operatora

Najważniejsze\* parametry minimalne:

### *Procesor:*

*a. model procesora, którego produkcja została uruchomiona nie wcześniej niż w 3 kwartale 2008*

*b. wydajność: możliwość odtwarzania filmów bez zakłóceń w formacie H.264 (240p, 360p, 720p, 1080p)*

*c. dla więcej niż 15 stanowisk egzaminacyjnych wymagany jest procesor ze sprzętowym wsparciem wirtualizacji*

*2 GB wolnej pamięci RAM po uruchomieniu systemu operacyjnego 50 GB wolnej przestrzeni na dysku twardym nagrywarka DVD*

### *Praktyczna wskazówka:*

Jeżeli można oglądać z komputera zarządzania egzaminem filmy w rozdzielczości HD przygotowane przez Centralną Komisję Egzaminacyjną, dostępne pod adresem: *[http://www.cke.edu.pl](http://www.cke.edu.pl/)* -> **YouTube**

to komputer pełniący rolę stanowiska zarządzania egzaminem powinien spełniać wszystkie wymagania wydajnościowe dotyczące mocy obliczeniowej procesora.

\*Pełna specyfikacja dostępna w **załączniku nr 5** do procedur

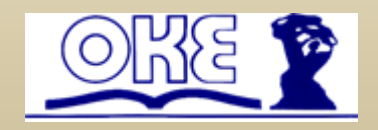

# Opis stanowiska zdającego

Najważniejsze\* parametry minimalne:

### **Standard sieciowy**:

TCP/IP v4;

konfiguracja poprzez klienta usługi DHCP (RFC 2131), w zakresie:

przydziału adresu hosta;

przydziału maski podsieci;

przydziału adresu bramy sieciowej;

przydziału adresu serwera DNS;

możliwość połączenia z wyznaczonym komputerem pełniącym rolę wirtualnego serwera egzaminacyjnego za pośrednictwem przeglądarki stron internetowych.

# **Standard zabezpieczeń**:

brak możliwości połączenia z komputerami znajdującymi się poza wydzieloną siecią egzaminacyjną.

### **Komunikacja użytkownika z komputerem**:

klawiatura (*ang. computer keyboard*):

układ QWERTY (w przypadku dostosowania, zgodny z warunkami

dostosowania);

## **Wydajność:**

możliwość odtwarzania filmów bez zakłóceń w formacie H.264 (240p, 360p).

\*Pełna specyfikacja dostępna w **załączniku nr 5** do procedur

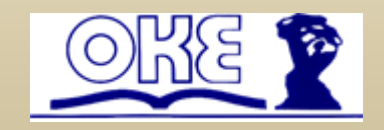

# Przykładowa organizacja pomieszczenia egzaminacyjnego

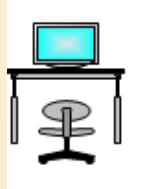

stanowisko

stanowisko

egzaminacyjne

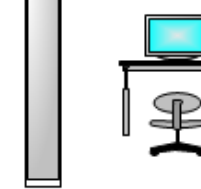

stanowisko egzaminacyjne

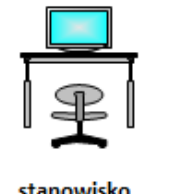

stanowisko egzaminacyjne

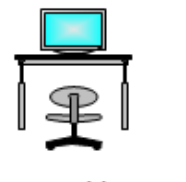

stanowisko egzaminacyjne

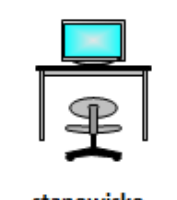

stanowisko egzaminacyjne

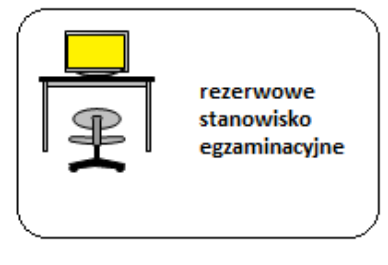

stanowisko dla obserwatora egzaminu

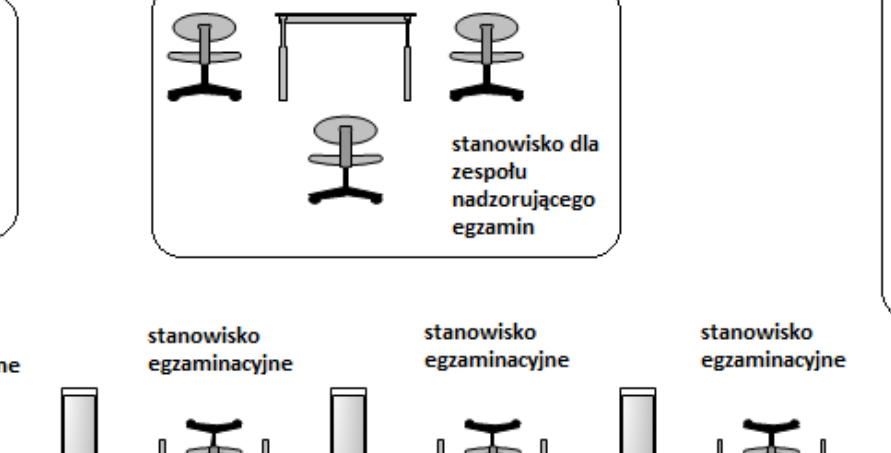

rezerwowe drukarka stanowisko zarządzania egzaminem stanowisko zarządzania egzaminem

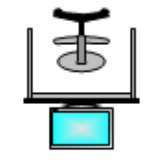

przesłona uniemożliwiająca podgląd ekranu sąsiedniego stanowiska egzaminacyjnego (jeżeli wymaga tego

usytuowanie stanowisk egzaminacyjnych)

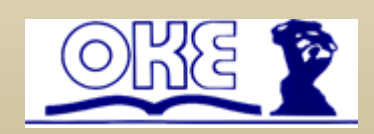

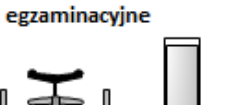

stanowisko egzaminacyjne

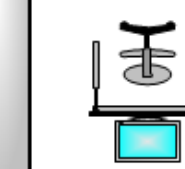

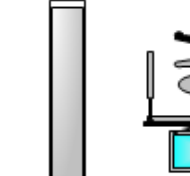

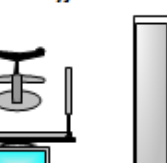

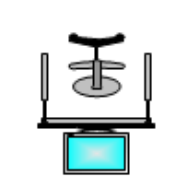

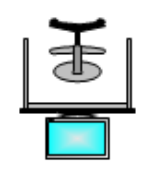

# Przykładowe organizacje sieci

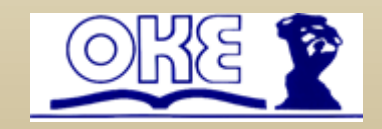

### **Przykładowa organizacja przewodowej sieci egzaminacyjnej**

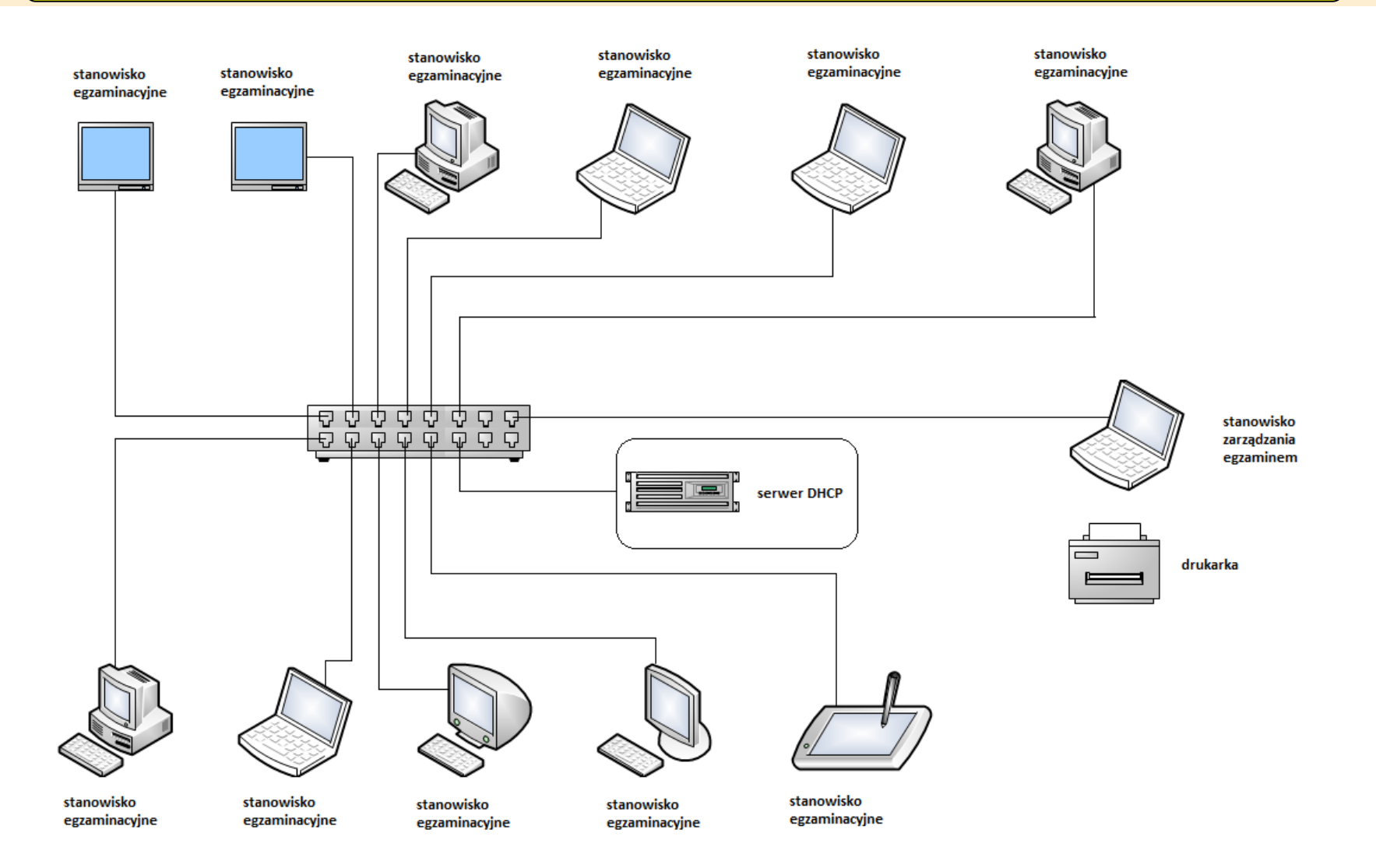

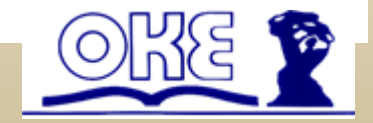

#### **Przykładowa organizacja mieszanej sieci egzaminacyjnej**

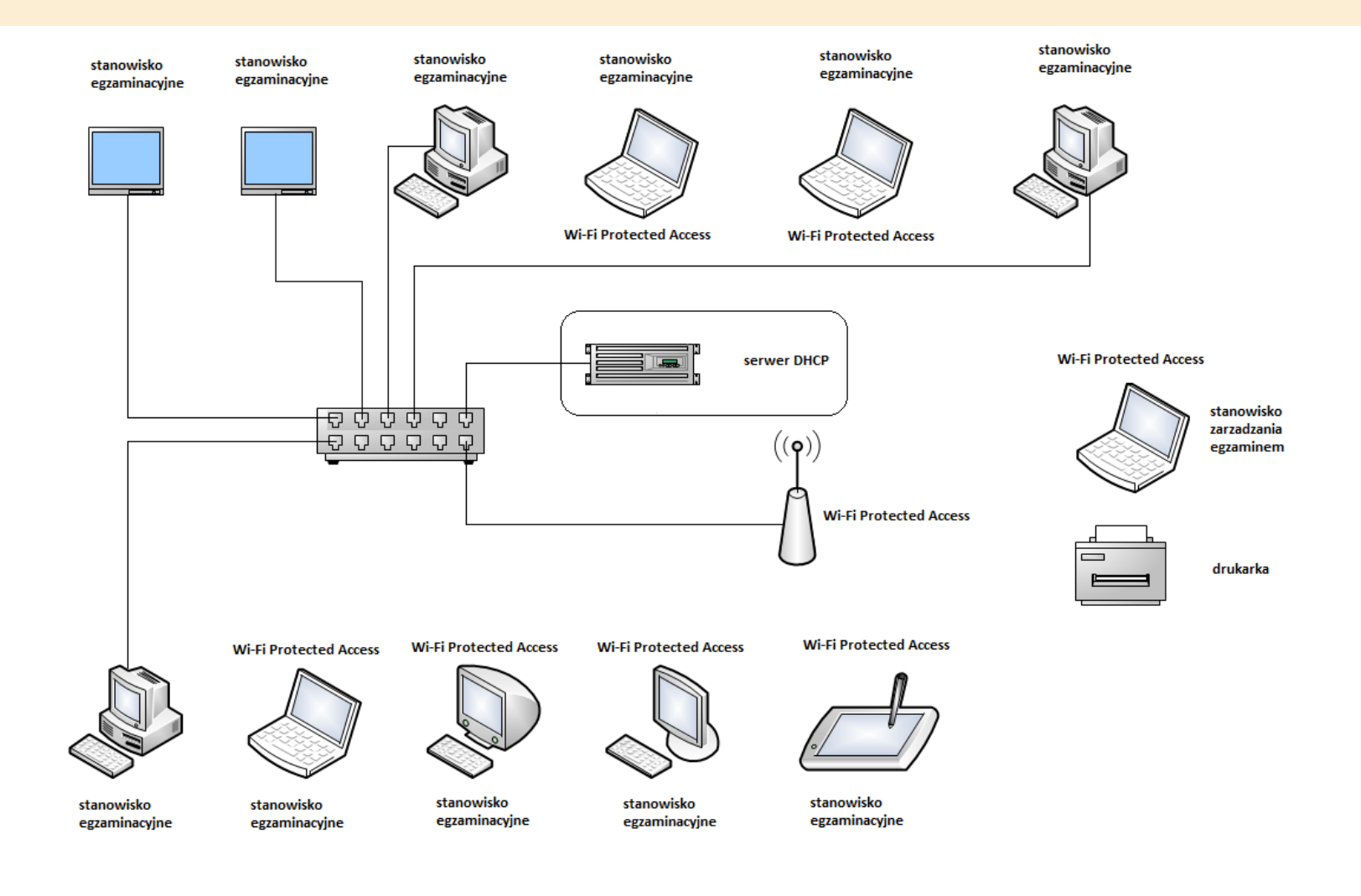

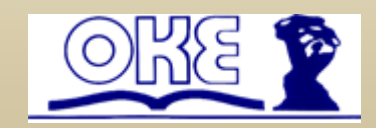

### **Przykładowa organizacja mieszanej sieci egzaminacyjnej**

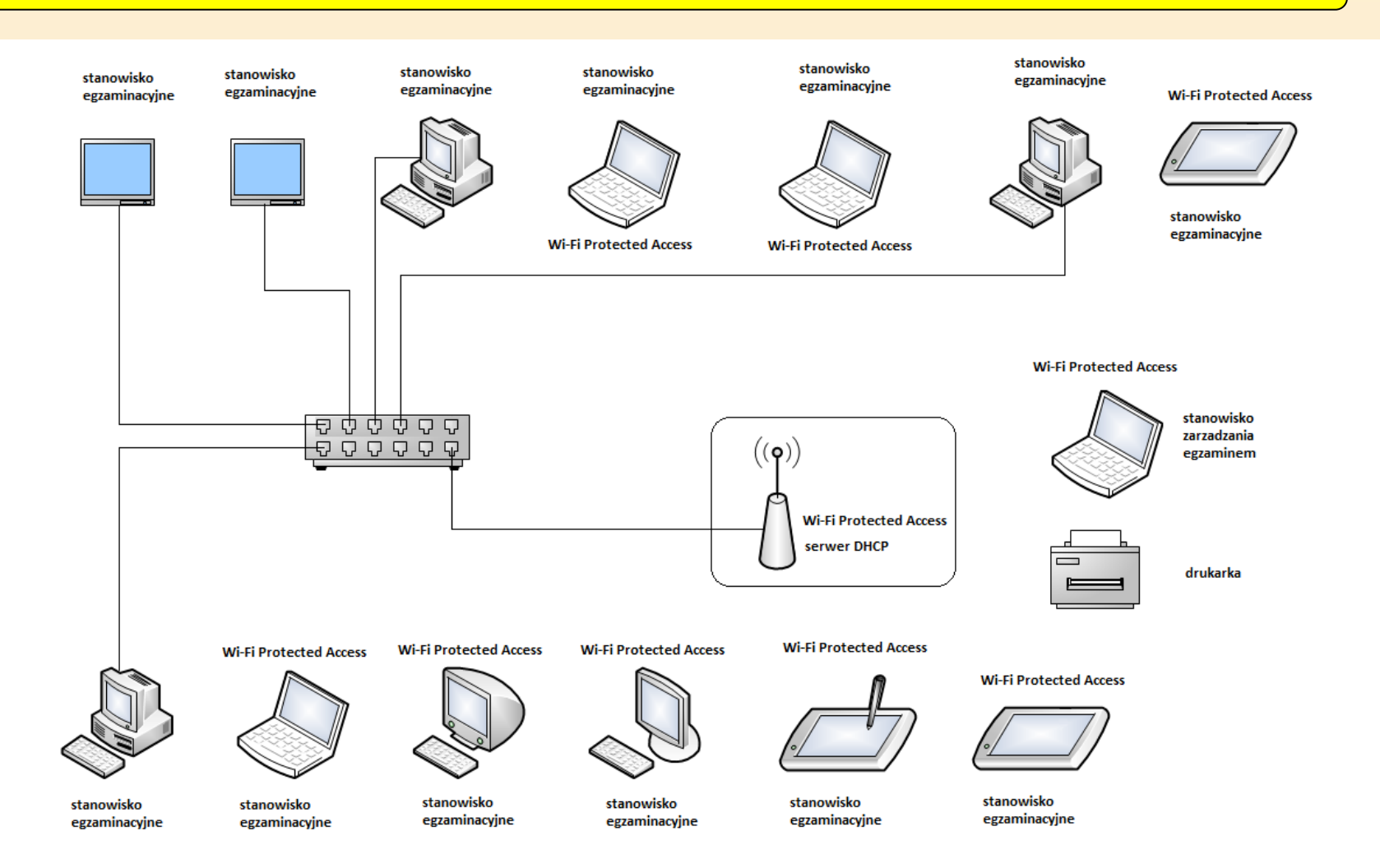

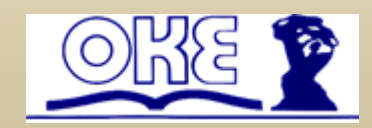

### **Przykładowa organizacja bezprzewodowej sieci egzaminacyjnej**

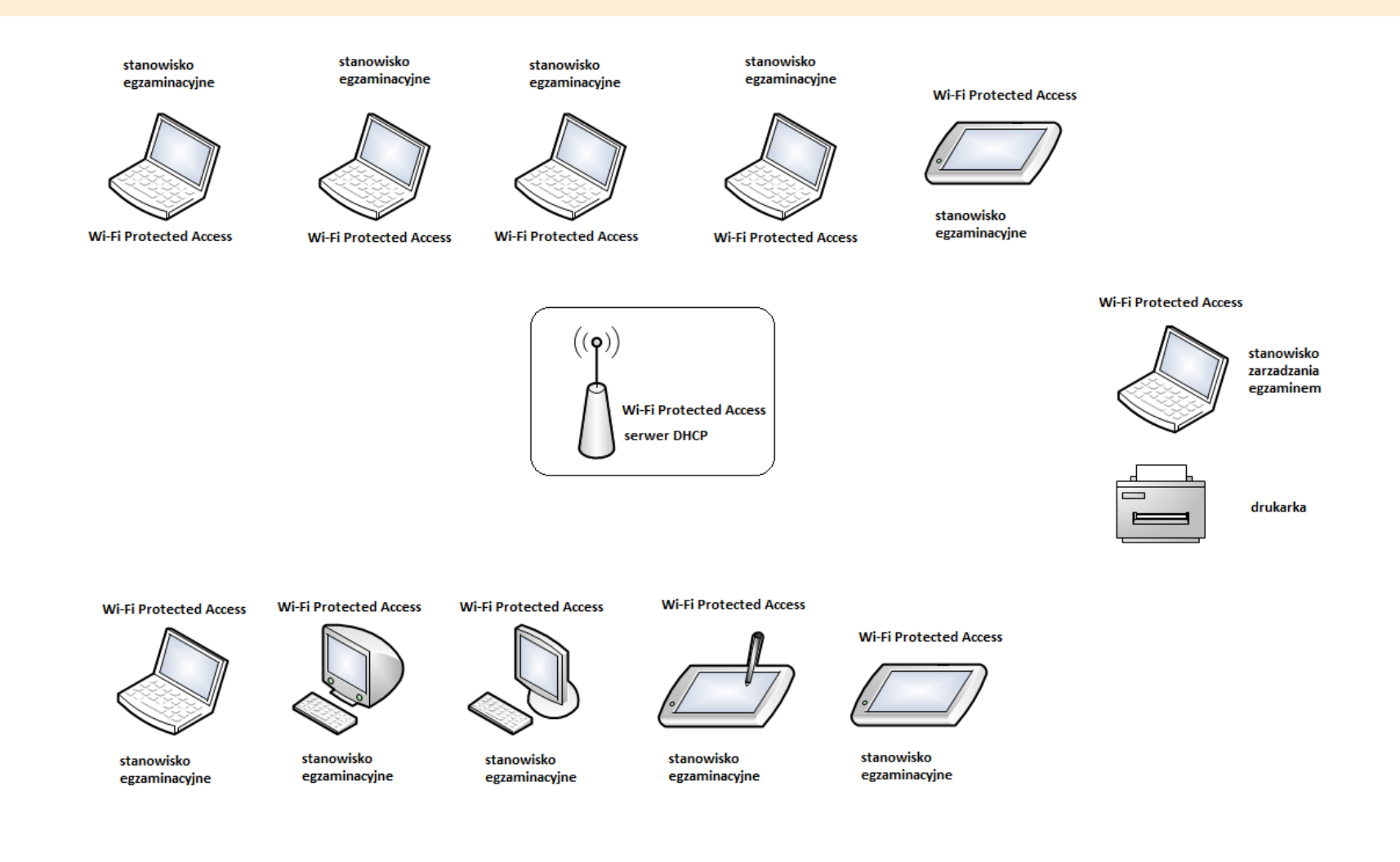

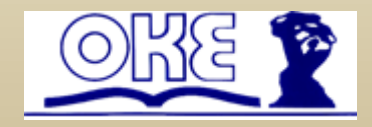

# Ważne informacje dla operatorów egzaminu

# **W przypadku trudności lub przy znacząco wolnej komunikacji z Wirtualnym Serwerem Egzaminacyjnym poprzez przeglądarki należy upewnić się czy:**

- $\triangleright$  wpisany adres rozpoczyna się od http://
- wpisany adres zawiera prawidłowy adres IP, który posiada wirtualny serwer egzaminacyjny (nie należy mylić adresu IP Wirtualnego Serwera Egzaminacyjnego z adresem IP komputera na którym zainstalowany jest program VirtualBox)
- $\triangleright$  czy na serwerze lub na stacjach roboczych połączenia nie blokuje program typu FireWall
- $\triangleright$  czy na serwerze lub na stacjach roboczych połączenia nie blokuje program antywirusowy
- czy na serwerze lub na stacjach roboczych połączenia nie pracują komunikatory internetowe lub społecznościowe (*Skype, Gadu Gadu, AQQ, Tlen, Messenger)*
- czy na serwerze lub na stacjach roboczych nie pracują programy monitorujące wydajność oraz ruch w sieci
- $\triangleright$  czy na serwerze lub na stacjach roboczych nie pracują prewencyjne wyszukiwarki treści sieciowych
- $\triangleright$  czy na serwerze lub na stacjach roboczych nie pracują filtry treści sieciowych
- czy na serwerze lub na stacjach roboczych przeglądarki nie są ustawione do pracy z zewnętrznym lub lokalnym serwerem typu proxy

### Podczas egzaminu na indywidualnych stanowiskach egzaminacyjnych oraz na stanowisku zarządzania egzaminem należy profilaktycznie sprawdzić:

- czy są odinstalowane komunikatory internetowe i społecznościowe (*Skype, Gadu Gadu, AQQ, Tlen, Messenger)*
- czy są wyłączone serwery proxy oraz odinstalowane prewencyjne wyszukiwarki treści internetowych
- $\triangleright$  czy nie jest zainstalowanych równocześnie kilka programów antywirusowych
- czy stanowisko zarządzania egzaminem spełnia minimalne wymagania opisane w **załączniku 5** do procedur

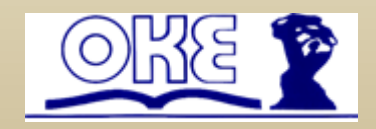

# Wyposażenie dodatkowe/uzupełniające

- 1 rezerwowe stanowisko egzaminacyjne,
- 1 rezerwowe stanowisko zarządzania egzaminem operatora egzaminu,
- 1 pamięć USB min. 4 GB do nagrania i przekazania KOE pliku z zaszyfrowanymi wynikami zdających,
- co najmniej 1 płyta DVD na jeden Wirtualny Serwer Egzaminacyjny dla potrzeb jego archiwizacji,
- pisak do opisu płyty DVD,
- papier do drukarki,
- tusz lub toner do drukarki,
- stolik i krzesła dla zespołu nadzorującego część pisemną egzaminu,
- stolik i krzesło dla obserwatora lub stanowisko dla obserwatora
- tablica do zapisania informacji porządkowych,
- zegar,
- apteczka,
- identyfikatory dla zdających,
- identyfikatory dla członków zespołu nadzorującego część pisemną egzaminu,
- identyfikator dla obserwatora.

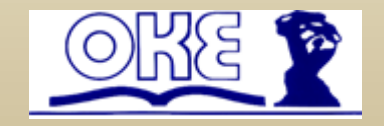

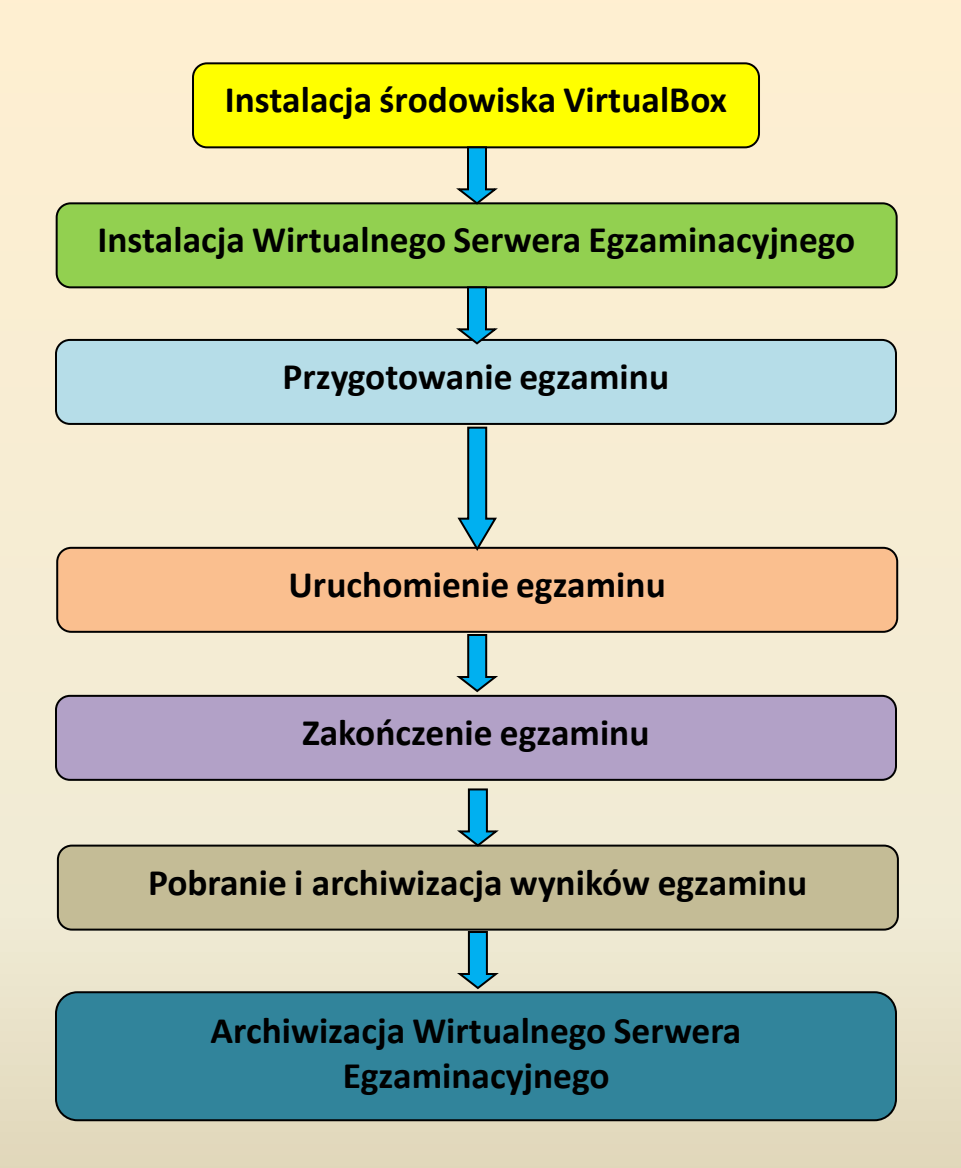

# Obowiązki operatora

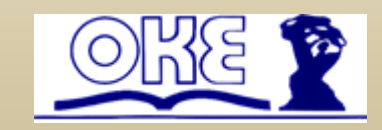

• Instalacja najnowszej wersji aplikacji VirtualBox (na dzień 20.05.2017 jest to wersja 5.1.22)

Do pobrania pod adresem <https://www.virtualbox.org/wiki/Downloads>

• *Przeniesienie plików* 

*qt\_pl.qm VirtualBox\_pl.qm*

*do katalogu* 

*C:\Program Files\Oracle\VirtualBox\nls (standardowy katalog w którym instaluje się virtualbox) (Znajdują się w archiwum z instrukcją)* **Wersja 5.1.22 jest automatycznie lokalizowana i nie wymaga instalacji pakietów językowych**

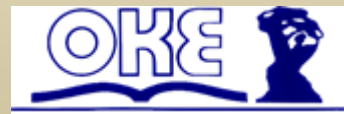

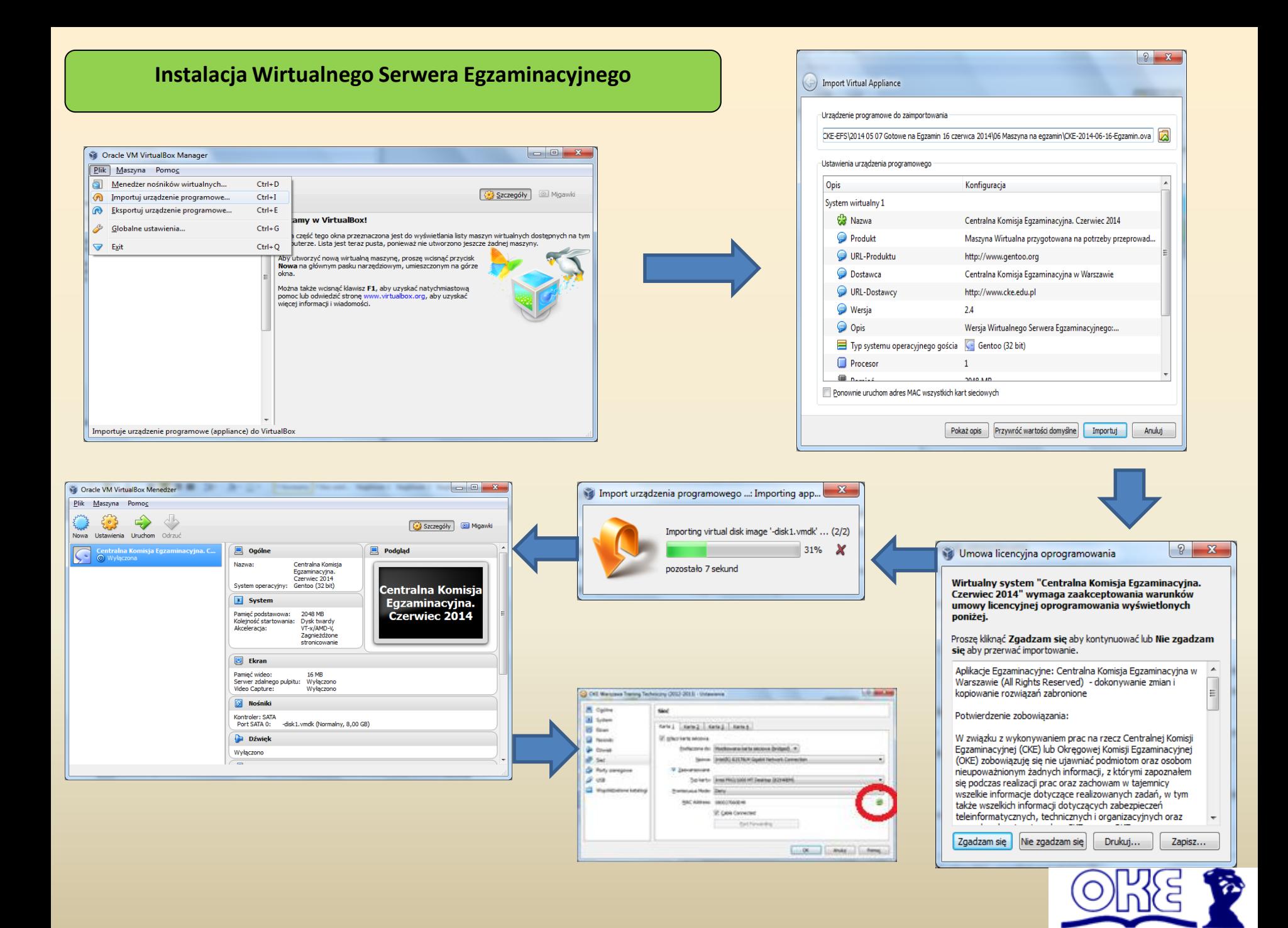

### **Przygotowanie egzaminu**

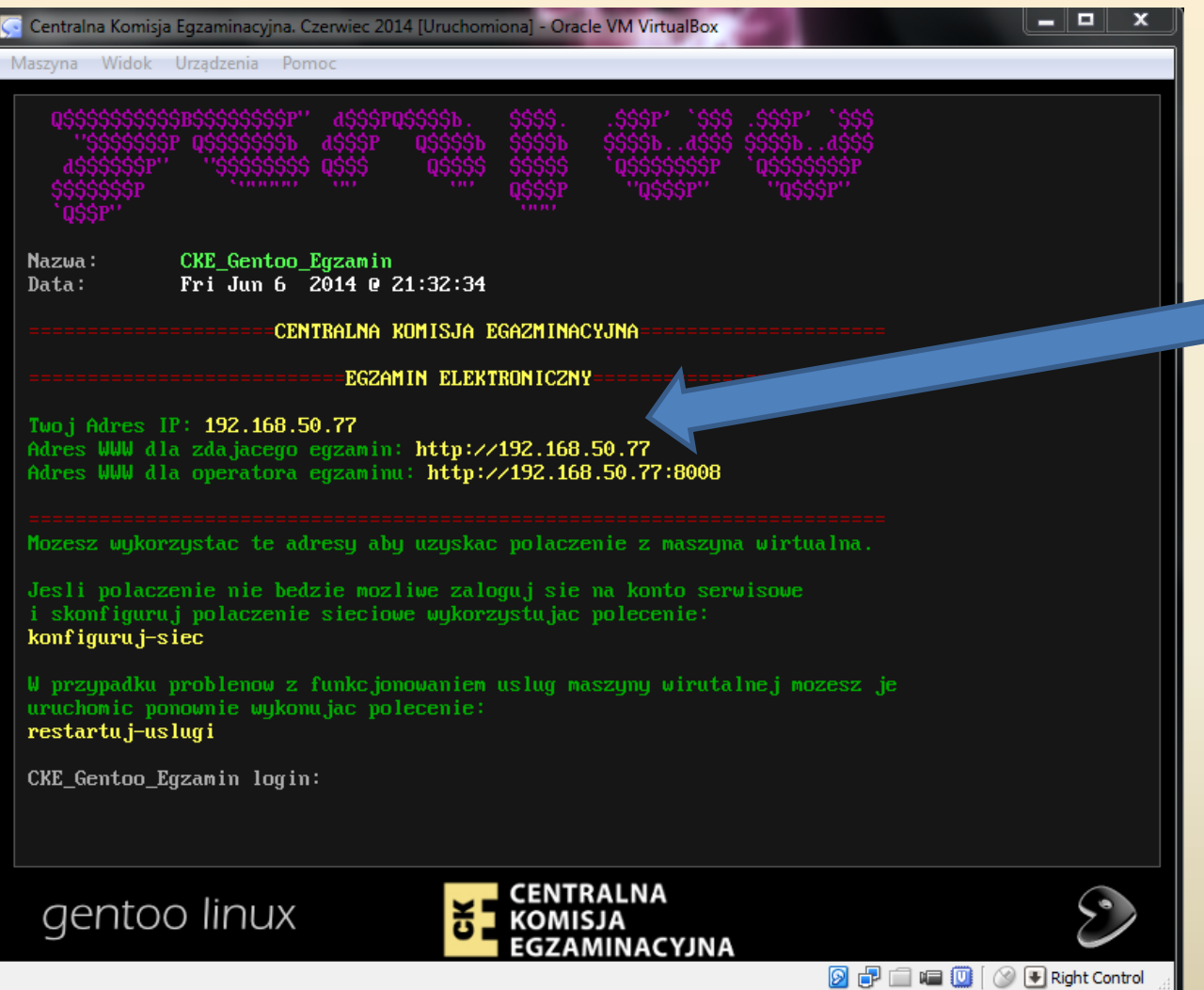

Jeżeli korzystamy z serwera DHCP do przydzielania adresów w sieci, maszyna powinna otrzymać adres automatycznie.

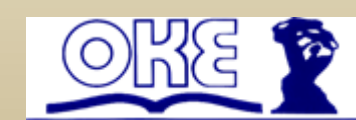

W przypadku gdy sami ustawiamy adres, bądź maszynie egzaminacyjnej nie został automatycznie przypisany adres, logujemy się na konto serwisowe gdzie możemy wybrać w jaki sposób maszyna ma mieć przydzielony adres IP. Aby zalogować się na konto serwisowe podajemy:

Login: serwis Hasło: serwis

Po wprowadzeniu Zmian zalecamy aby zamknąć i ponownie uruchomić maszynę egzaminacyjną.

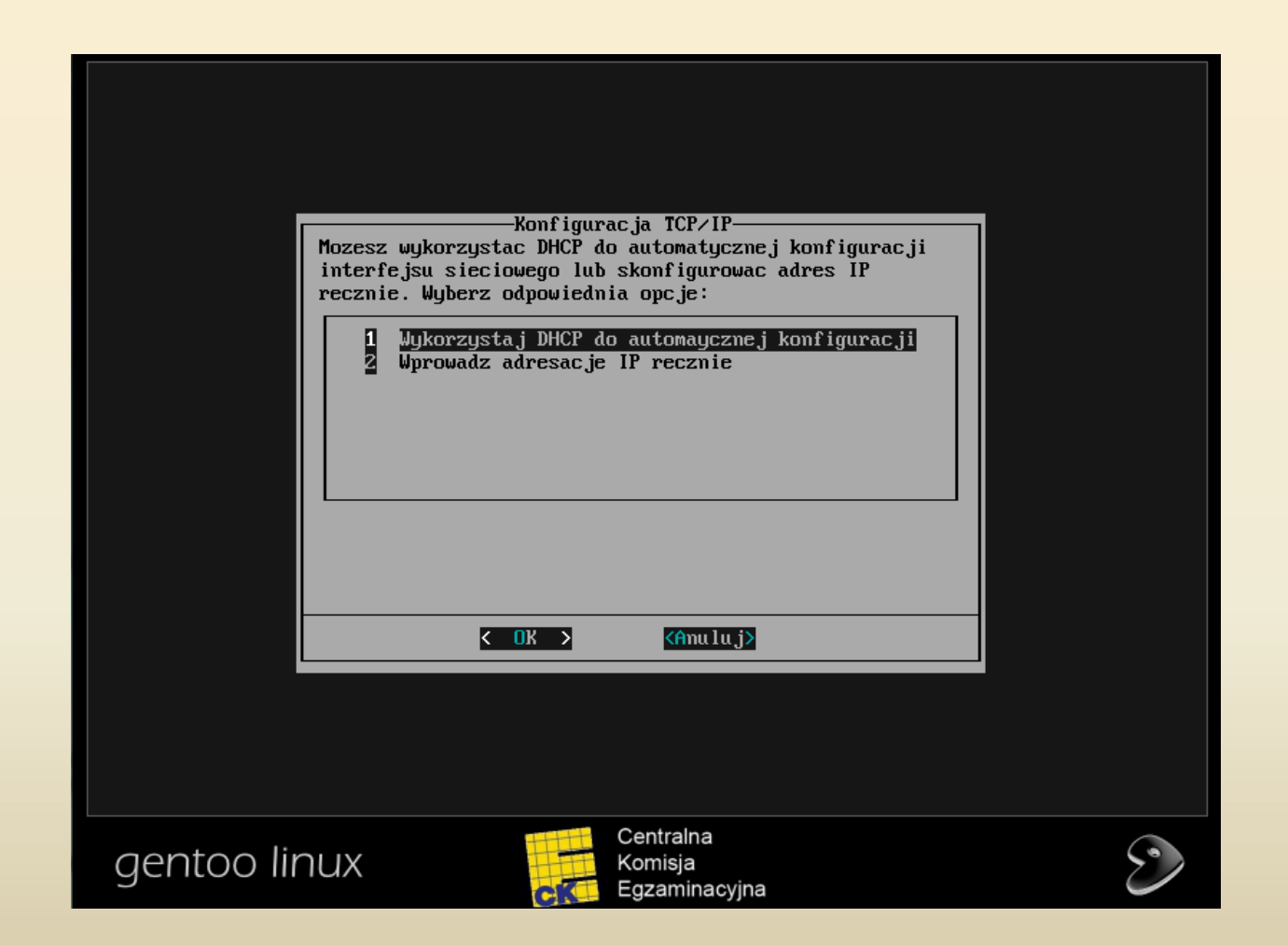

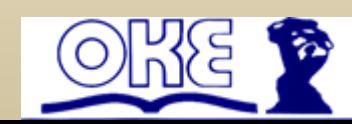

### **1. Importowanie/pobranie kont osób egzaminowanych (str. 38,39,40 instrukcji)**

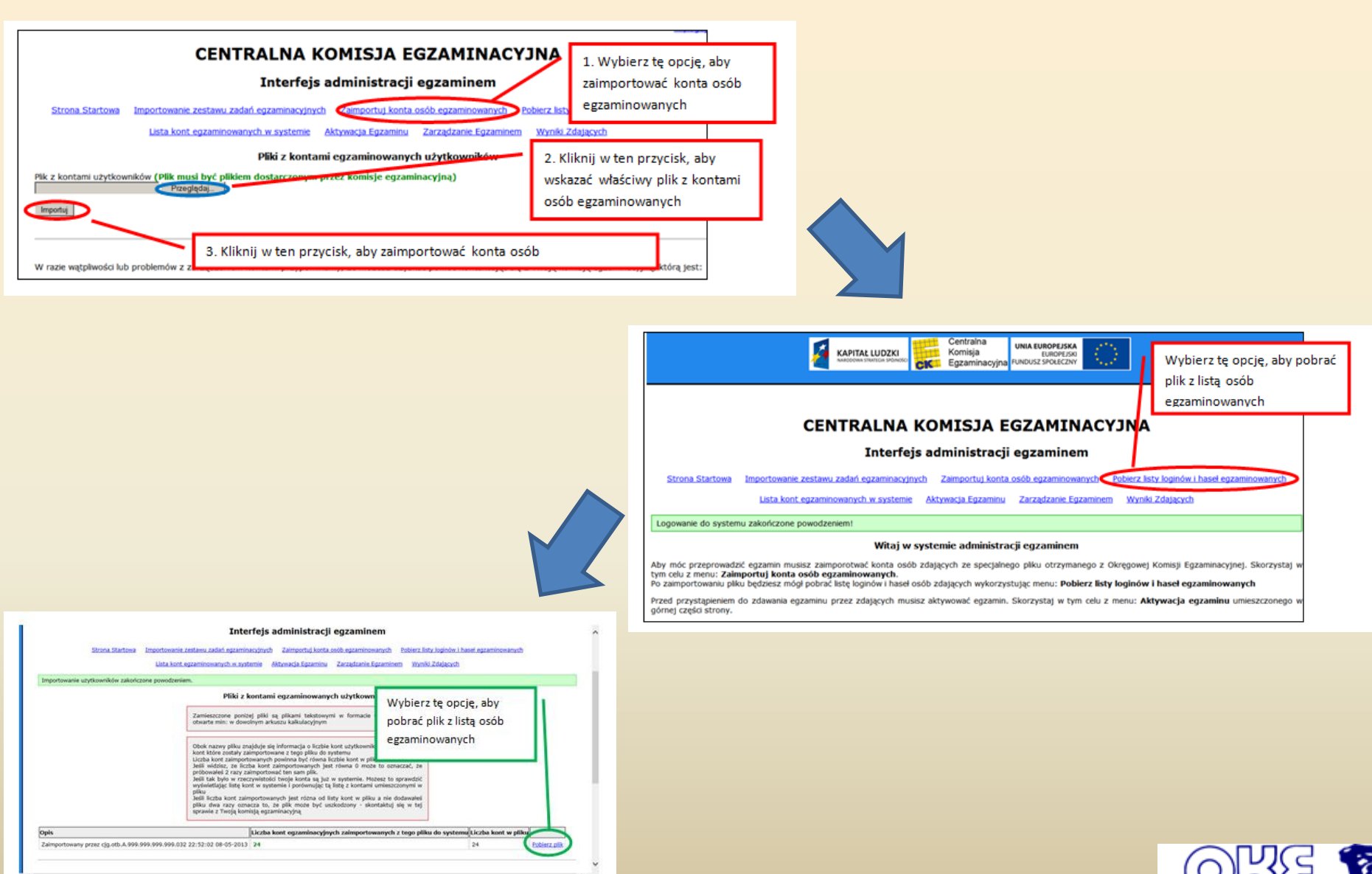

#### **2. Importowanie zestawu zadań egzaminacyjnych (str. 41,42 instrukcji)**

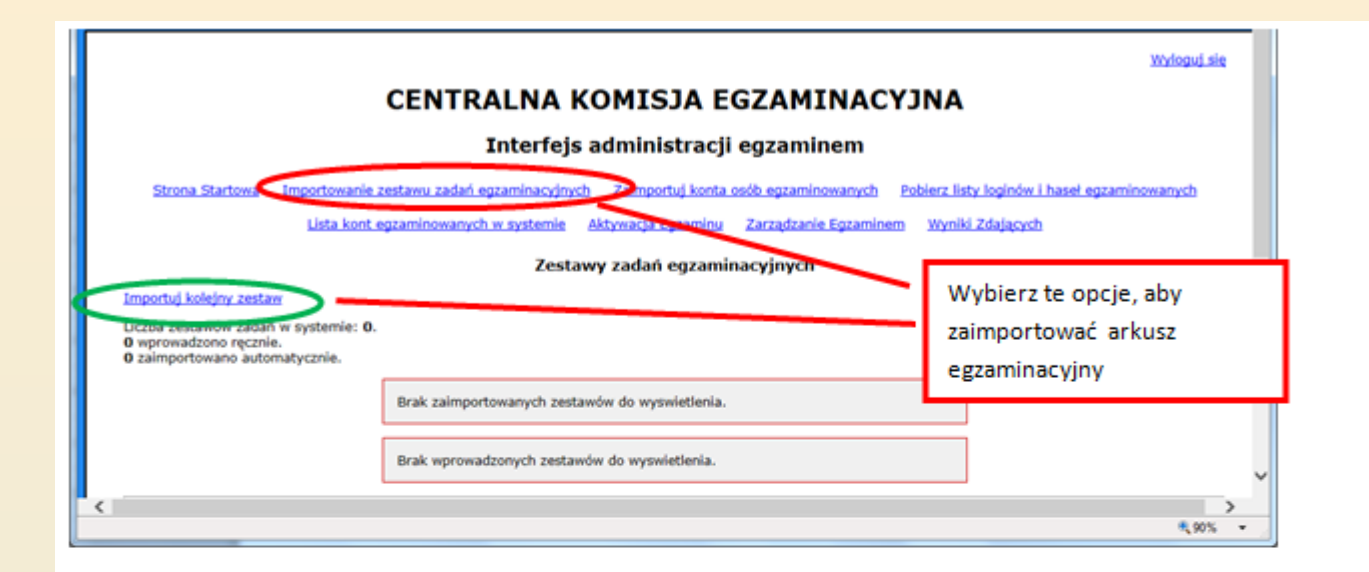

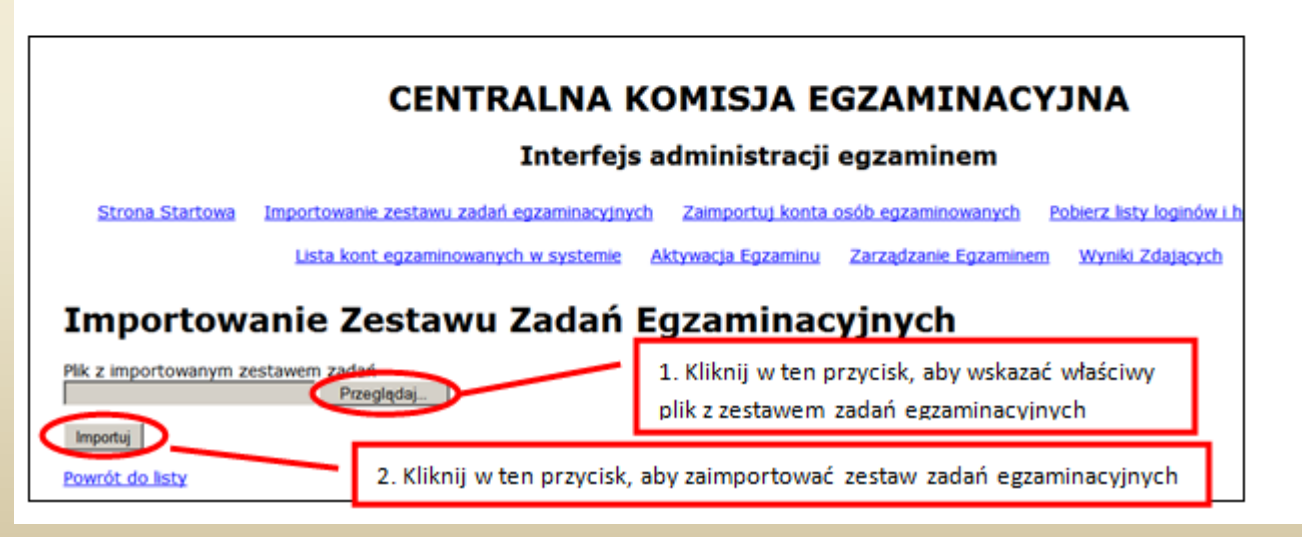

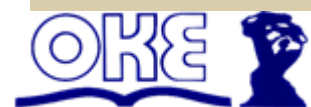

#### **3. Aktywacja/przygotowanie egzaminu (str. 43,44,45 instrukcji)**

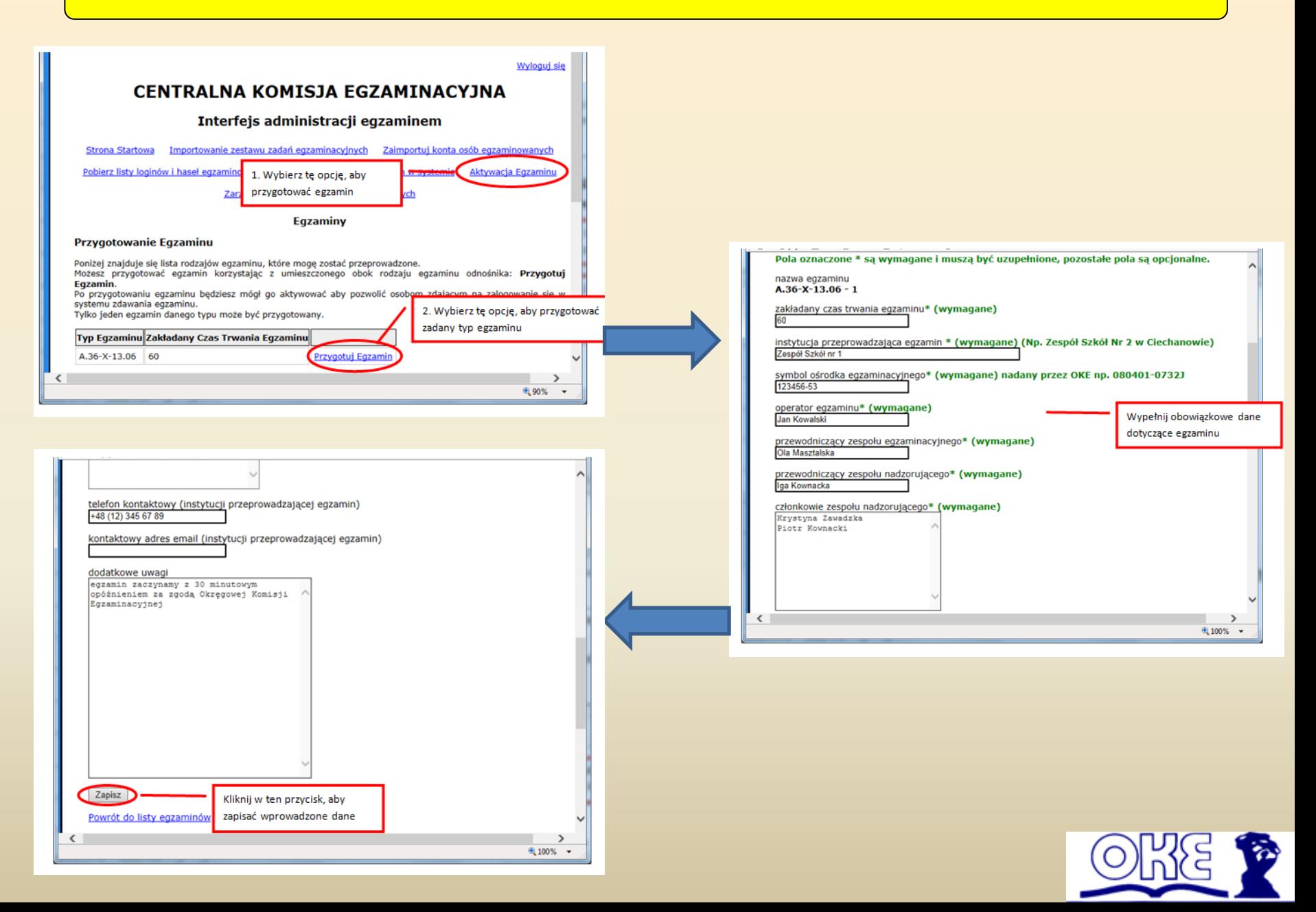

#### **Uruchomienie egzaminu**

#### **Odblokowanie możliwości logowania (str. 46 instrukcji)**

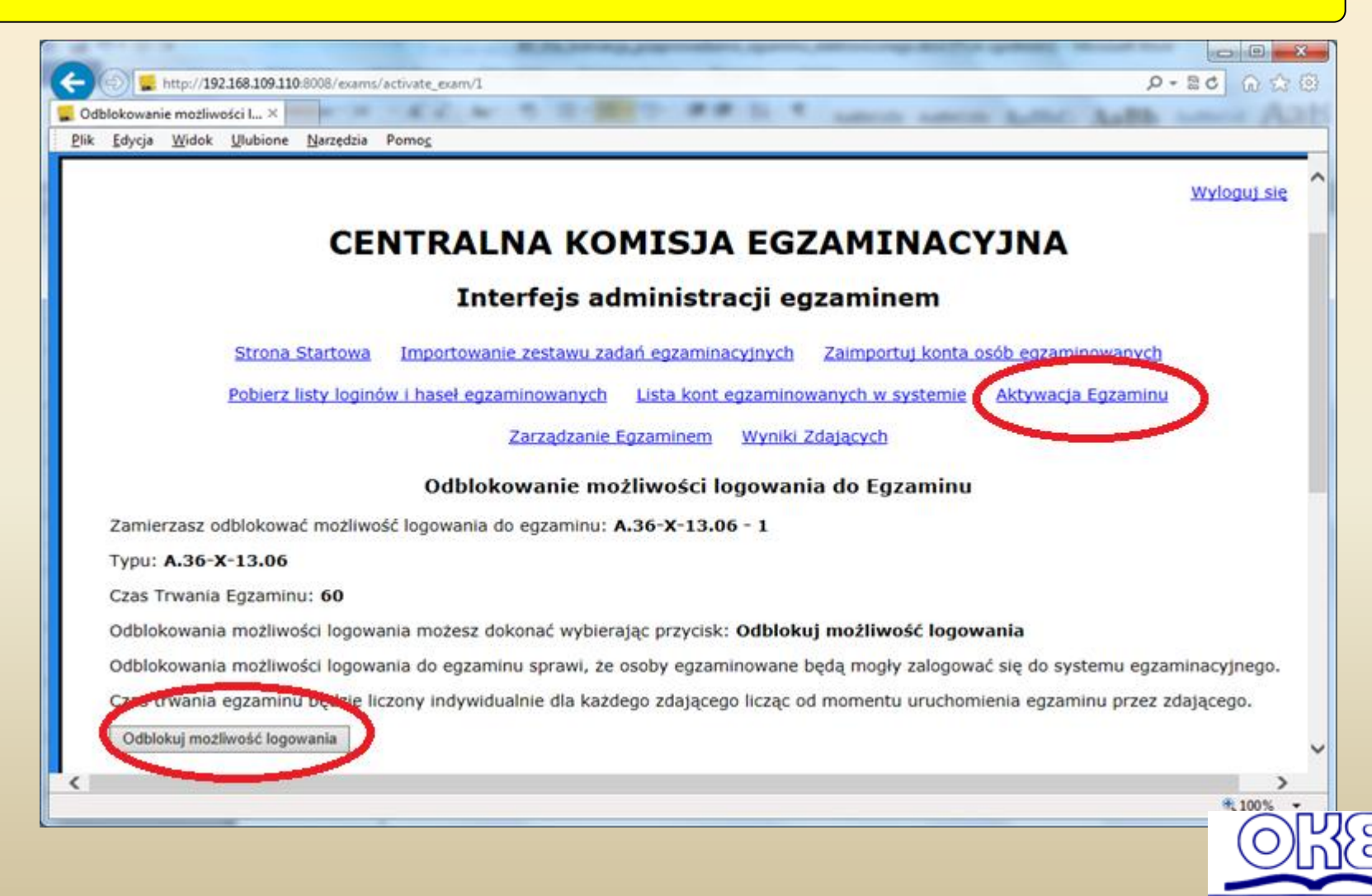

### **CENTRALNA KOMISJA EGZAMINACYJNA**

#### Interfejs administracji egzaminem

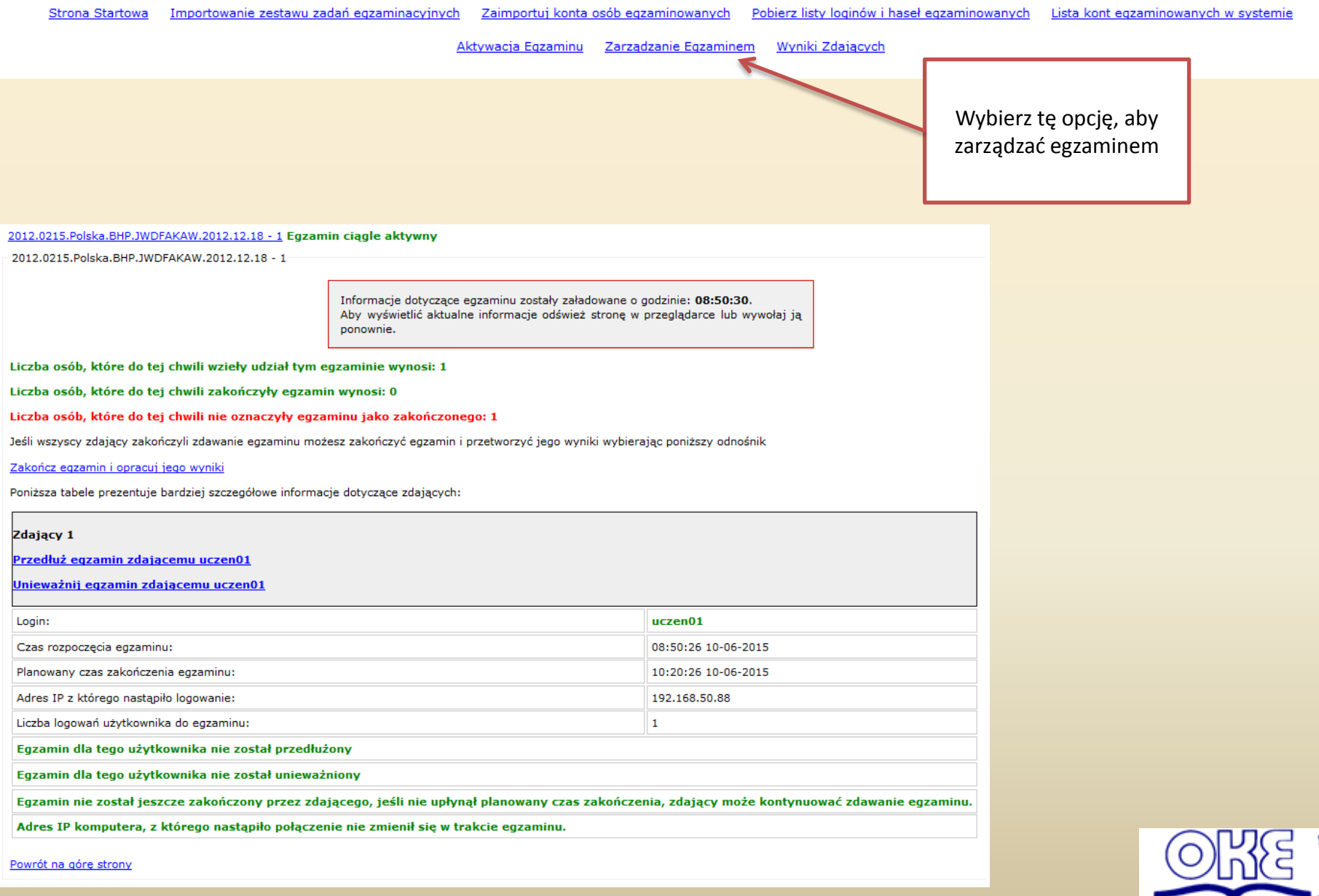

### **1. Zablokowanie możliwości logowania (str. 47 instrukcji)**

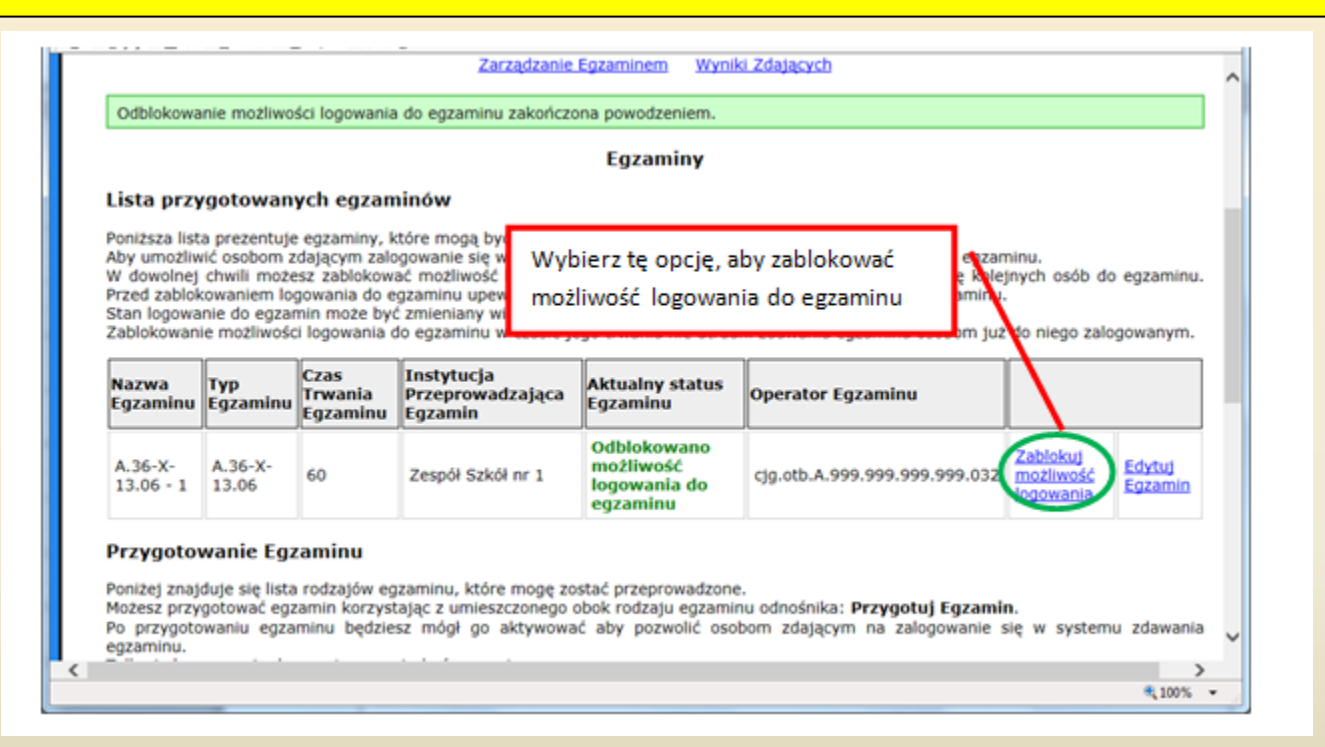

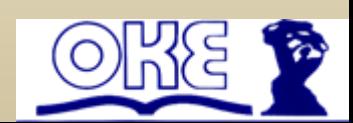

#### **2. Zakończenie egzaminu i opracowanie wyników (str. 51,52,53 instrukcji)**

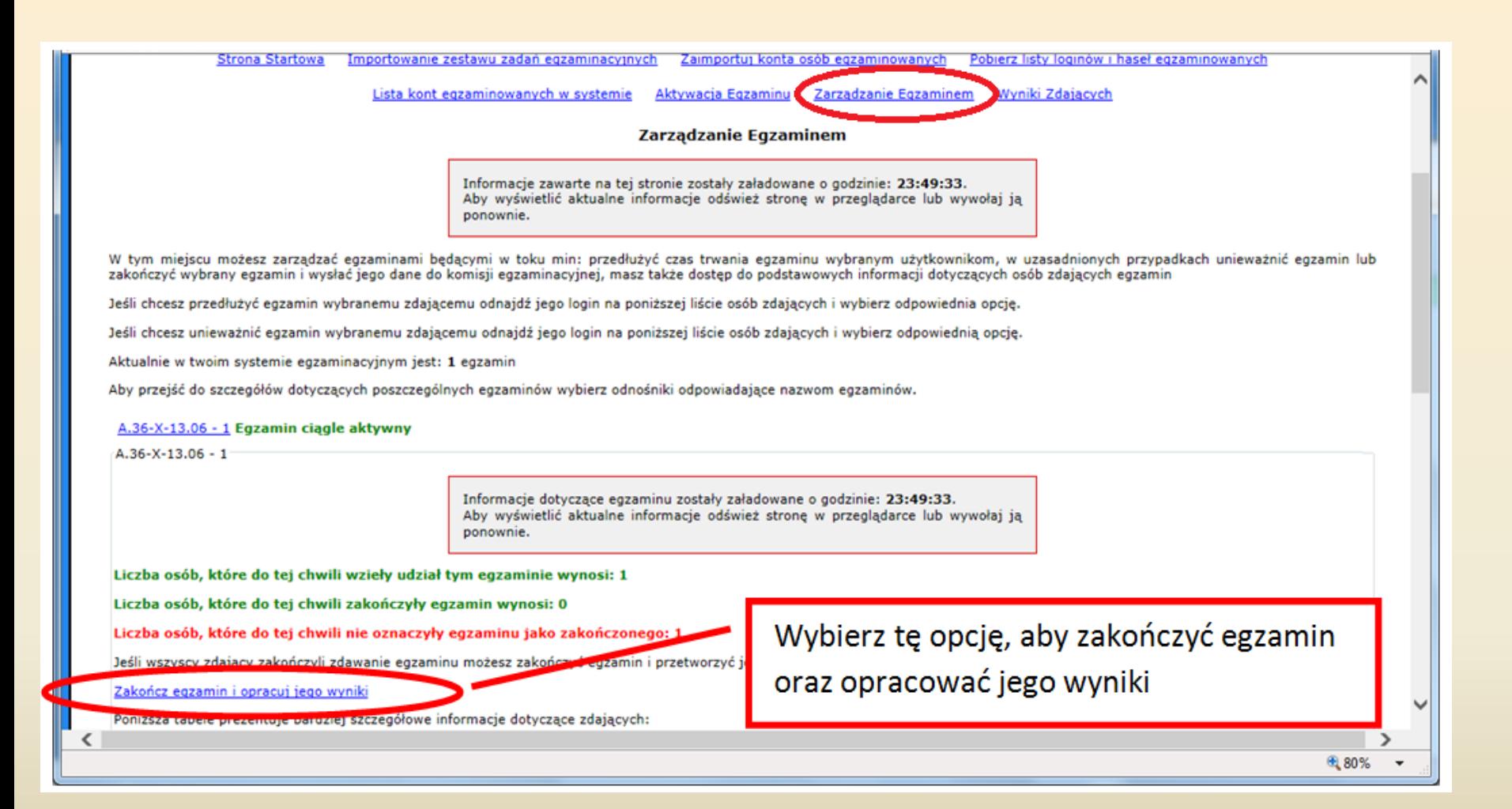

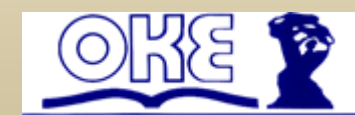

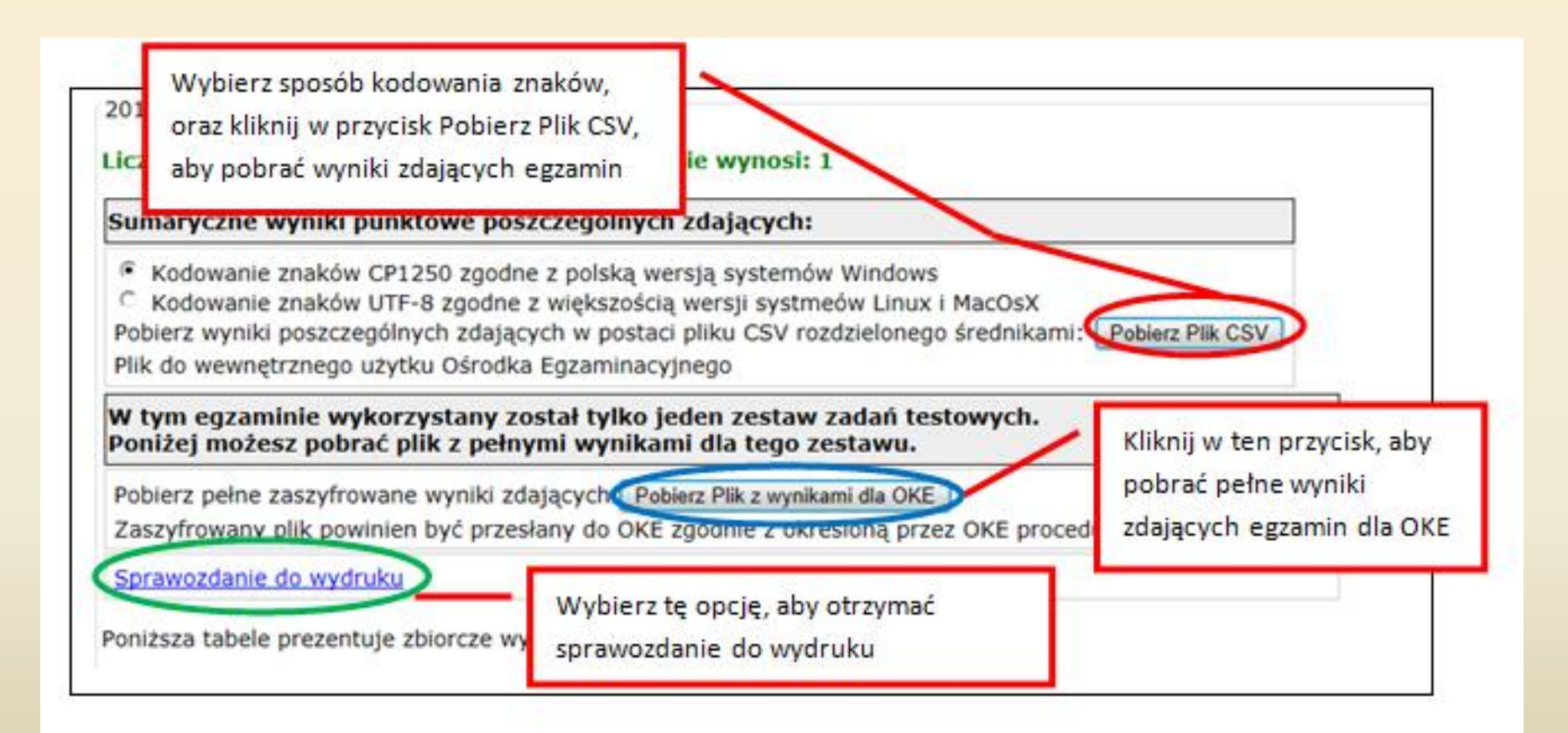

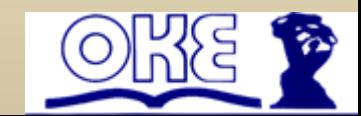

### **1. Przeprowadzenia archiwizacji maszyny – Wirtualnego Serwera Egzaminacyjnego (str. 60,61 instrukcji)**

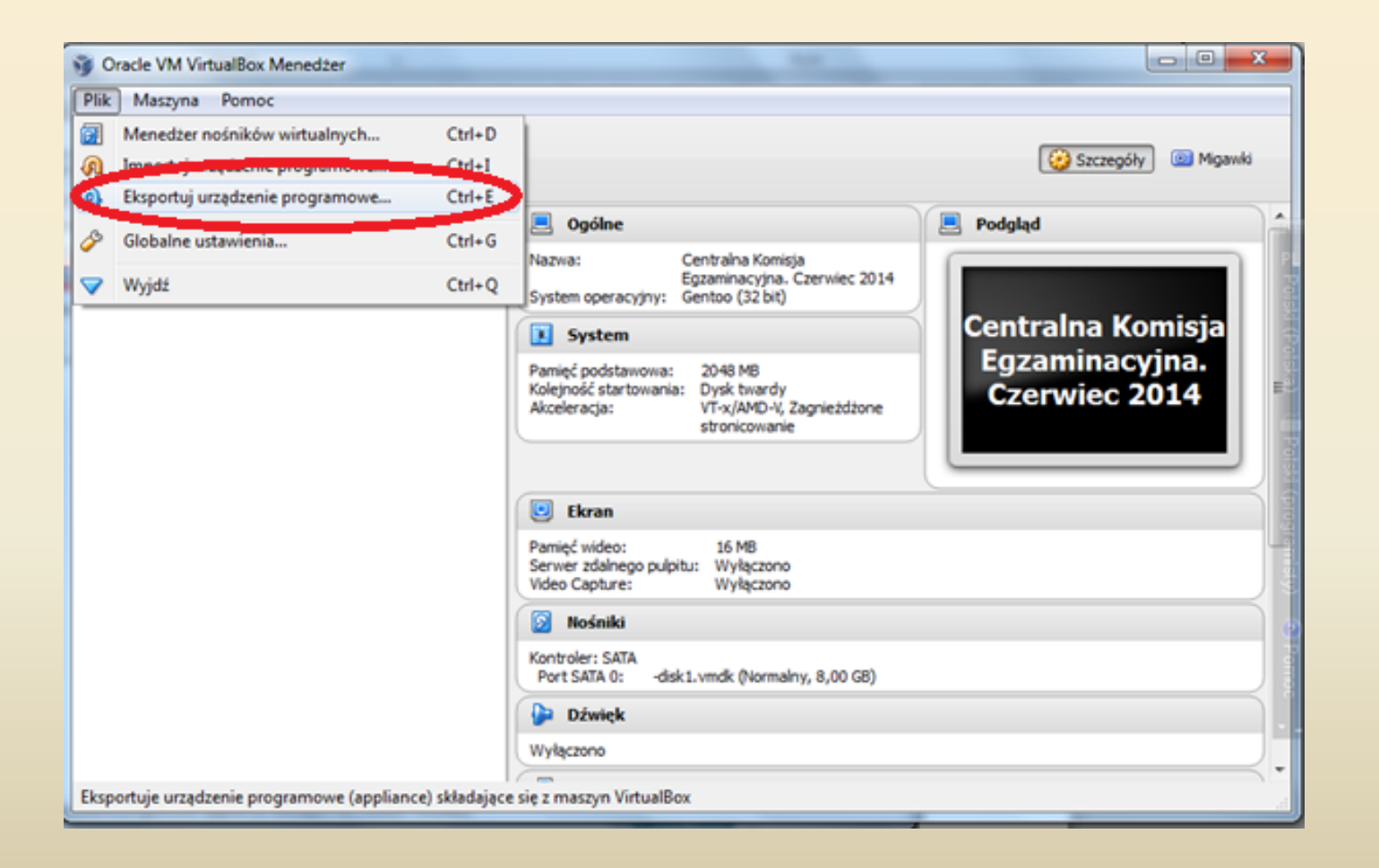

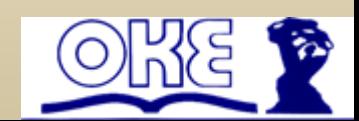

# Pytania

# Czas na pytania / odpowiedzi.

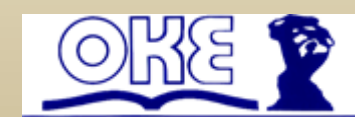

# Zakończenie prezentacji

Bartłomiej Boryń tel. 22 457 03 22 email. [bartlomiej.boryn@oke.waw.pl](mailto:bartlomiej.boryn@oke.waw.pl)

Robert Michalski tel. 22 457 03 50 email. [robert.michalski@oke.waw.pl](mailto:robert.michalski@oke.waw.pl)

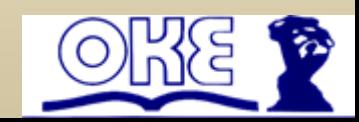